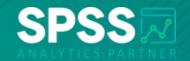

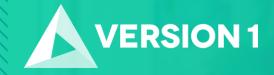

#### Tech Tips - Encrypt Your Stream in IBM SPSS Modeler

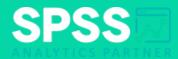

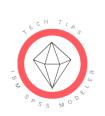

Tech Tips - Encrypt Your Stream in IBM SPSS Modeler

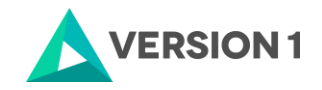

# **Tech Tips - Encrypt Your Stream**

- Here's a quick tip to encrypt a stream. Streams, nodes, projects and output files can be encrypted in IBM SPSS Modeler.
- For example, when saving a stream we can encrypt it and provide a password to increase the security of the stream.

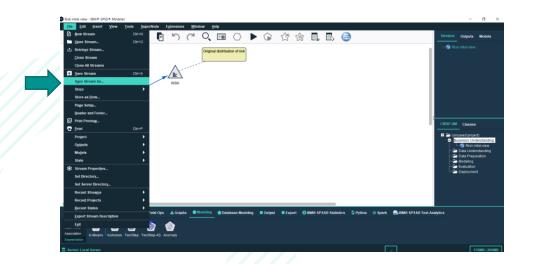

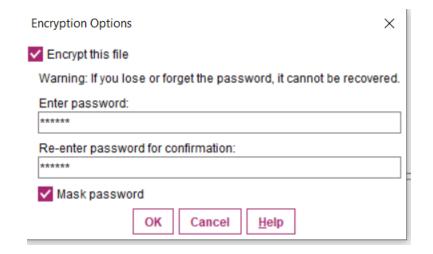

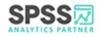

3 Copyright © 2022 Version 1. All rights reserved.

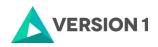

# **Tech Tips - Encrypt Your Stream**

- To encrypt a stream we can go to the File menu and select Save Stream As.
- This will open the **Save Stream As** window. At the bottom of this window is the option to use **Encryption**.
- Click on the Options button. The Encryption Options window will open. Tick Encrypt this file and enter a password. Make sure you read the Warning message. Click OK.

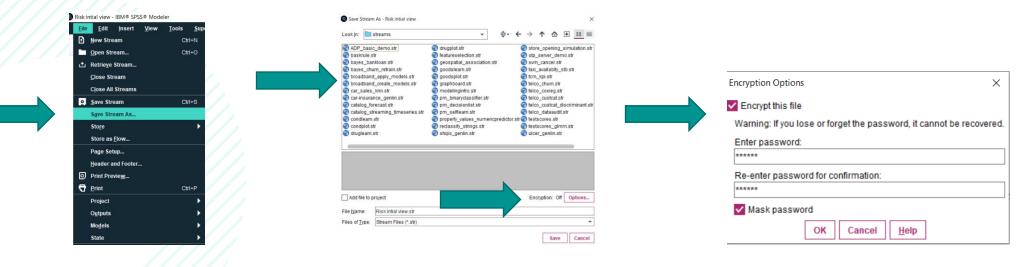

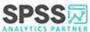

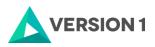

# **Tech Tips - Encrypt Your Stream**

- Once you have selected to encrypt the stream and closed it, you can save the stream.
- When you reopen the stream you will need to enter a password. Once you have entered a
  password, the stream will open.

| Save Stream As - Risk intial view                                                                                                    |                                                                                                    | ×                                                                                                    |   |                                   |        |                                                                                                    |
|----------------------------------------------------------------------------------------------------|----------------------------------------------------------------------------------------------------|----------------------------------------------------------------------------------------------------|---|-----------------------------------|--------|----------------------------------------------------------------------------------------------------|
| Look In: 🖿 streams                                                                                                    | ~ <b>\$</b> -                                                                                                    | ← → ↑ ☆ ± 📰 ≡                                                                                                    |   |                                   |        |                                                                                                    |
| ADP_basic_demostr     bayes_bankloan.str     bayes_chum_retrain.str     broadband_apply_models.str     broadband_create_models.str     car_sales_transtr     car-insurance_genlin.str     caralog_forecast.str     catalog_forecast.str     condlearn.str     condlearn.str | drugplot.str     drugplot.str     destureselection.str     geospatial_association.str     goodslearn.str     goodslearn.str     goodslot.str     dr     graphboard.str     dr     pm_binaryclassifier.str     dr     pm_selflearn.str     dr     property_values_numericpredictor.str     dr     reclassify.string.str | Image: Store_opening_simulation.str         Image: Store_opening_simulation.str         Image: Store_opening_simulation         Image: Store Store         Image: Store Store         Image: Store Store         Image: Store Store         Image: Store Store         Image: Store Store         Image: Store Store         Image: Store         Image: Store Store         Image: Store         Image: Store Store         Image: Store Store         Image: Store Store         Image: Store Store |   | Decrypt File ×<br>Enter password: | ×      | Risk initial view - IBM® SPSS® Modeler<br>Be Edit Jasent View Tools Seperflode Extensions Weidow Help<br>D D D D D D D D D D D D D D D D D D D |
|                                                                                                    | Tecassiny_sinngs.str                                                                                                    | V testscores_gimm.str                                                                                                    |   | Mask password                     | Help   | Sample Initial View . 5.0%                                                                                                    |
| Add file to project                                                                                                    |                                                                                                    | Encryption: On Options                                                                                                    |   |                                   | To the |                                                                                                    |
| File Name: Risk intial view.str                                                                                                    |                                                                                                    |                                                                                                    |   |                                   |        |                                                                                                    |
| Files of Type: Stream Files (*.str)                                                                                                    |                                                                                                    | ~                                                                                                    |   |                                   |        |                                                                                                    |
|                                                                                                    |                                                                                                    | Save Cancel                                                                                                    |   |                                   |        |                                                                                                    |
| 1                                                                                                    |                                                                                                    |                                                                                                    | I |                                   |        |                                                                                                    |

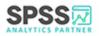

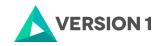

# **SPSS Tech Tips**

For more Tech Tips, go to the Tech Tips section within the Learning Hub.

**Contact us** 

SPSSAdmin@version1.com

+ 44 (0) 203 859 4790 + 353 (0) 1 865 7800

www.spssanalyticspartner.com

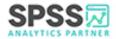

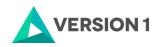

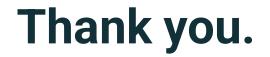

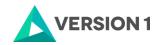